## **Product Selection Settings**

Click on the **Product Selection Settings** option in the **Primary Navigation Pane**. This screen is used to configure which products and/or featured occasions appear as the main four buttons at the top of the Product Selection screen. For more information on this screen, please see [Chapter 2](http://wiki.lucidiom.com/x/eYBPAg).

Use the dropdown menus to set a product or occasion for the appropriate button. You can also choose to provide a button that chooses a random product or occasion. Products or occasions that are not selected for any of the four buttons will still appear in the **By Product** tab on the Product Selection screen.

\*\***Note:** You cannot set the same product or occasion for multiple buttons.

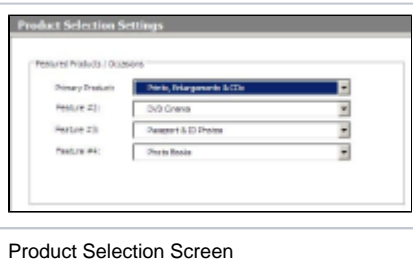